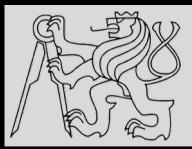

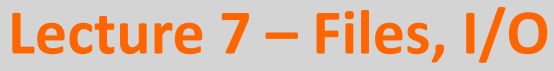

**<https://cw.fel.cvut.cz/wiki/courses/be5b33prg/start>**

# Michal Reinštein

Czech Technical University in Prague, Faculty of Electrical Engineering, Dept. of Cybernetics, Center for Machine Perception <http://cmp.felk.cvut.cz/~reinsmic/> [reinstein.michal@fel.cvut.cz](mailto:reinstein.michal@fel.cvut.cz)

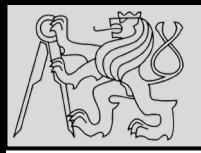

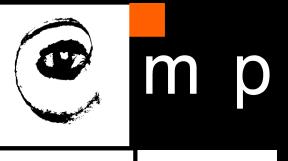

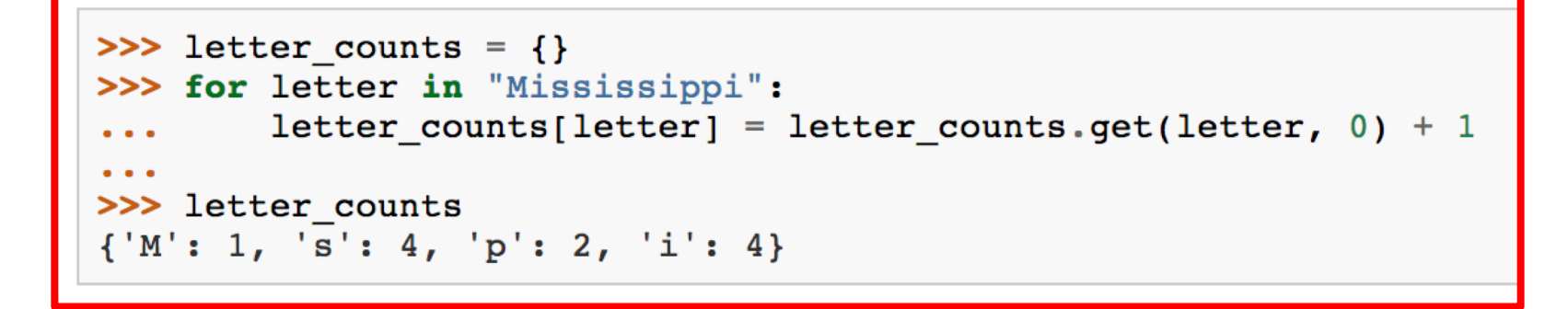

- EXAMPLE: *Function that counts the number of occurrences of a letter in a string using a frequency table of the letters in the string (how many times each letter appears)*
- Dictionary ideal for frequency tables

source<http://openbookproject.net/thinkcs/python/english3e/dictionaries.html>

07/11/2019 Michal Reinštein, Czech Technical University in Prague

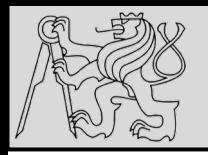

- During program execution, its data are stored in random access memory (**RAM**)
- RAM is fast and inexpensive but **volatile**
- To preserve data when the system is not powered the data has to be written to a **non-volatile storage medium**
- Data on **non-volatile** storage media are stored in **named locations** on the media called **files**
- By **reading** and **writing** files, programs can save information between program runs
- To open a file, we specify its **name (path)** and indicate whether we want to **read** or **write**.

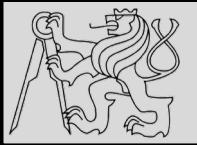

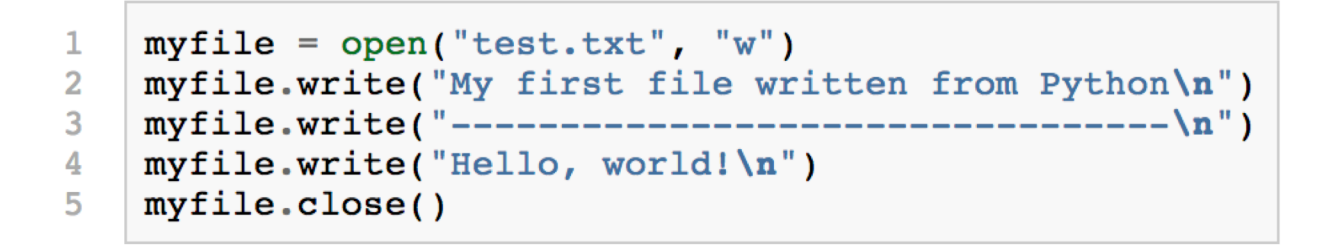

**FILES**

4 4

- EXAMPLE: *program writes three lines of text into a file*
- **Line 1**: the **open** function takes two arguments: the first is the **name** of the file, and the second is the **mode**
- **Mode "w"** means that we are opening the file for **writing**:
	- **If there is no file on the disk, it will be created**
	- **If the file exists it will be replaced**

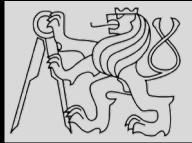

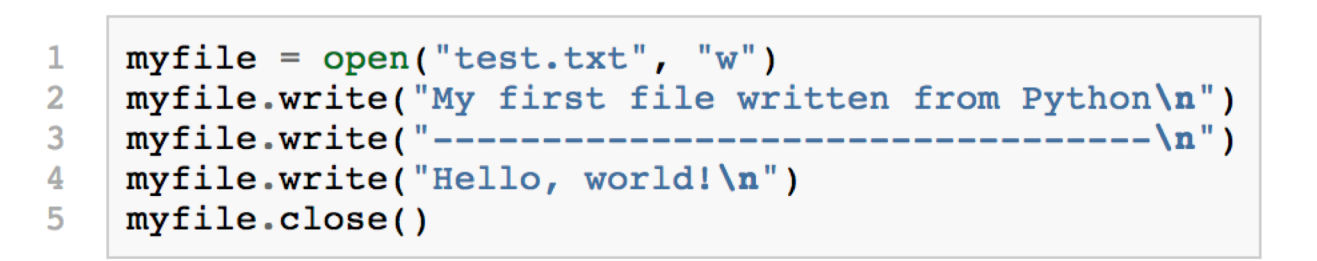

**FILES**

5 5

- EXAMPLE: *program writes three lines of text into a file*
- Opening a file creates a file **handle**
- Variable *myfile* refers to the new handle object
- Program calls **methods on the handle** (dot notation) changing the actual file which is usually located on our disk

source <http://openbookproject.net/thinkcs/python/english3e/files.html>

07/11/2019 Michal Reinštein, Czech Technical University in Prague

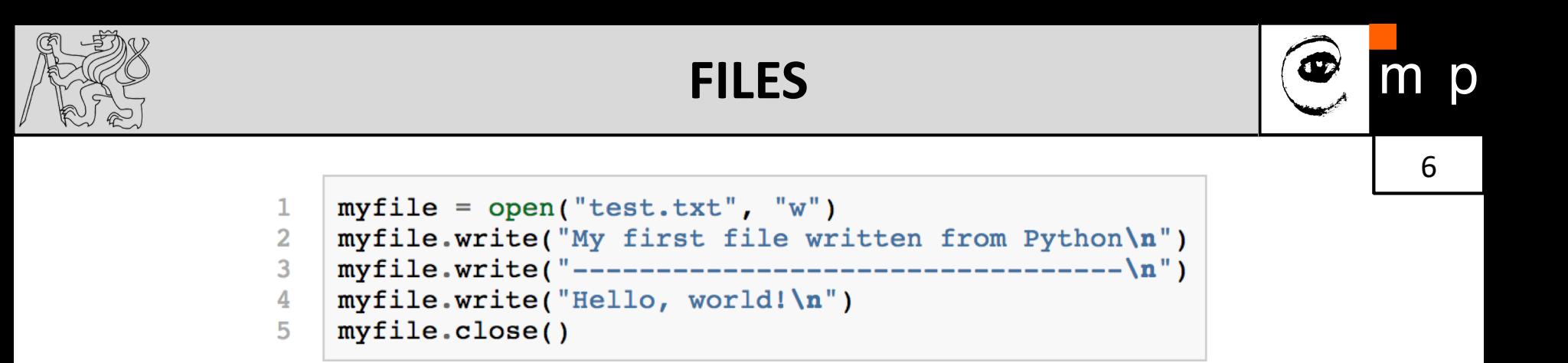

- To **store data** into the file we invoke the **write method** on the handle (lines 2, 3 and 4)
- **Lines 2 – 4:** should usually be replaced by a loop that writes more lines into the file, i.e. the *content we want to store*
- **Line 5: closing** the file handle tells the system that writing the content is finished and makes the disk file available for reading by other programs

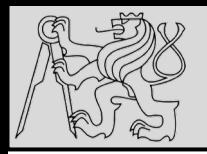

#### **FILES – HANDLE**

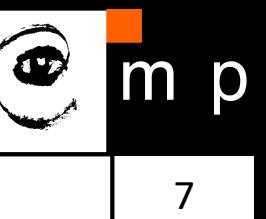

#### A handle is somewhat like a TV remote control

We're all familiar with a remote control for a TV. We perform operations on the remote control  $$ switch channels, change the volume, etc. But the real action happens on the TV. So, by simple analogy, we'd call the remote control our handle to the underlying TV.

Sometimes we want to emphasize the difference  $-$  the file handle is not the same as the file, and the remote control is not the same as the TV. But at other times we prefer to treat them as a single mental chunk, or abstraction, and we'll just say "close the file", or "flip the TV channel".

07/11/2019 Michal Reinštein, Czech Technical University in Prague

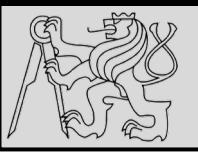

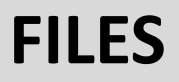

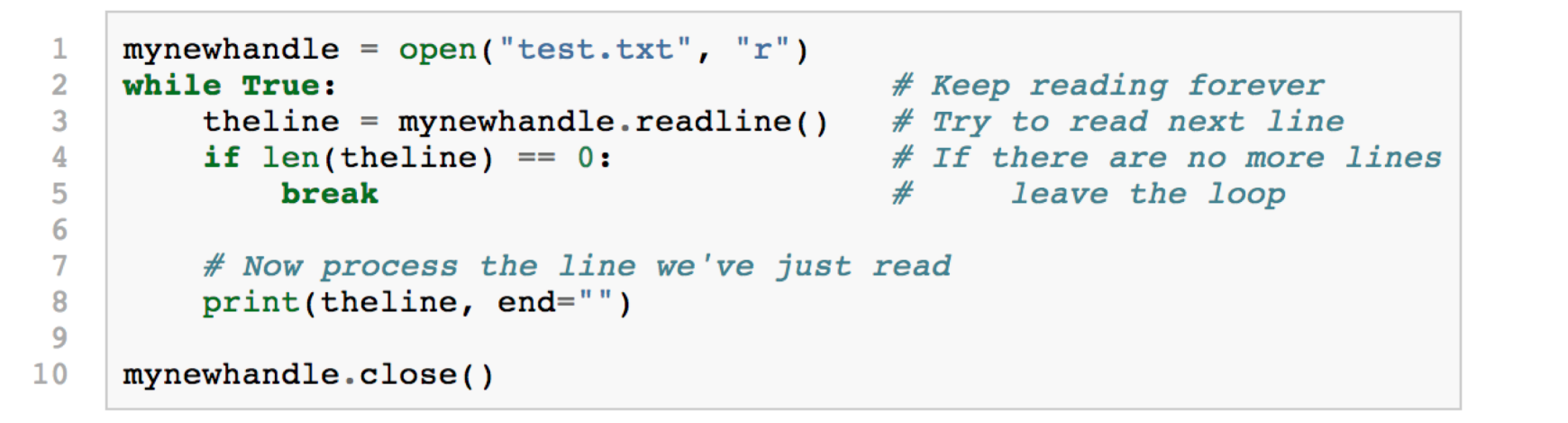

- Reading a file one **line-at-a-time** using the mode argument is **"r"** for reading
- More extensive logic into the body of the loop at line 8

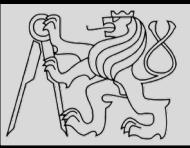

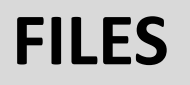

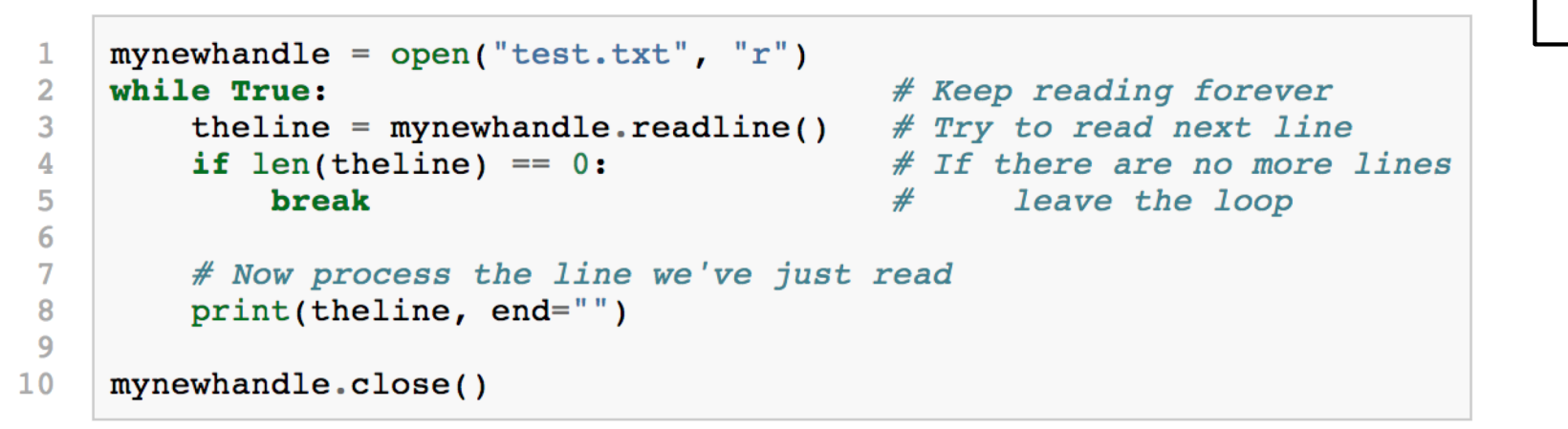

- **Line 8:** the newline character that print usually appends to our strings is suppressed
- The string already has its own newline: the **readline** method in line 3 returns everything up to and **including the newline**
- The end-of-file detection logic: when there are no more lines to be read from the file, **readline** returns an **empty string**  (*no newline at the end, hence its length is 0*)

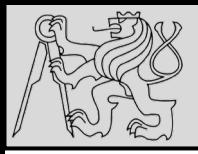

### **FILES – END OF FILE**

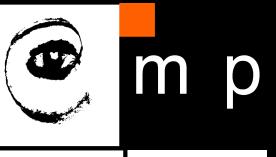

#### Fail first ...

In our sample case here, we have three lines in the file, yet we enter the loop four times. In Python, you only learn that the file has no more lines by failure to read another line. In some other programming languages (e.g. Pascal), things are different: there you read three lines, but you have what is called *look ahead*  $-$  after reading the third line you already know that there are no more lines in the file. You're not even allowed to try to read the fourth line.

So the templates for working line-at-a-time in Pascal and Python are subtly different!

When you transfer your Python skills to your next computer language, be sure to ask how you'll know when the file has ended: is the style in the language "try, and after you fail you'll know", or is it "look ahead"?

If we try to open a file that doesn't exist, we get an error:

```
>>> mynewhandle = open("wharrah.txt", "r")IOError: [Errno 2] No such file or directory: "wharrah.txt"
```
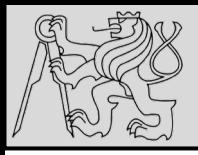

### **FILES – READLINES vs. READ**

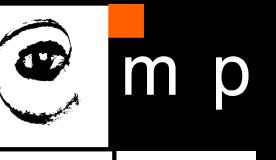

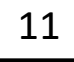

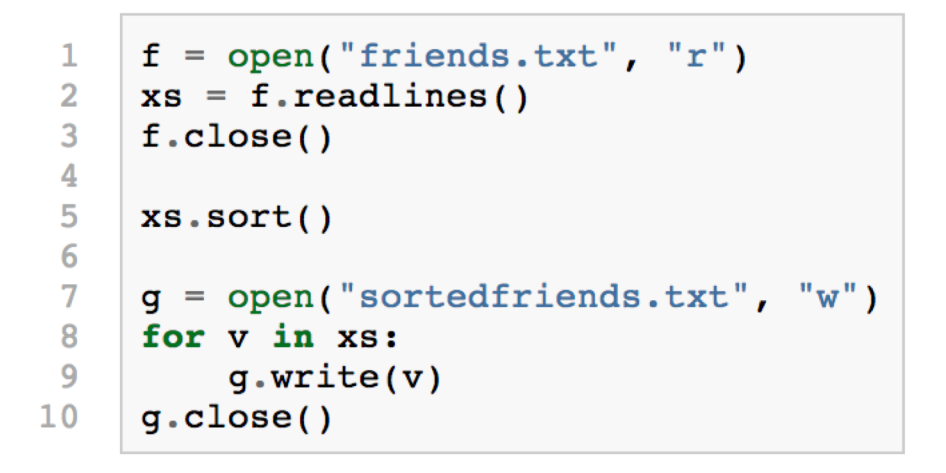

- EXAMPLE: *fetch data from a disk file, perform processing (sorting) and turn it into a list of lines written back into the file*
- The **readlines** method in **line 2** reads all the lines and returns a list of the strings

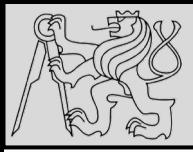

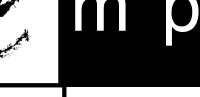

```
f = open("somefile.txt")1
   content = f.read()\overline{2}3
    f.close()4
5
   words = content.split()print("There are {0} words in the file.".format(len(words)))
6
```
- EXAMPLE: *reading the whole file at once*
- Read the complete contents of the file into a single string, and then to use string-processing skills to work with the contents
- Not interested in the line structure of the file
- EXAMPLE: *use the split method on strings which can break a string into words (e.g. counting the number of words in a file)*
- The **"r"** mode in **line 1** is omitted since **by default** Python opens the file for reading

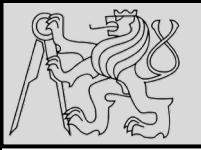

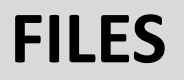

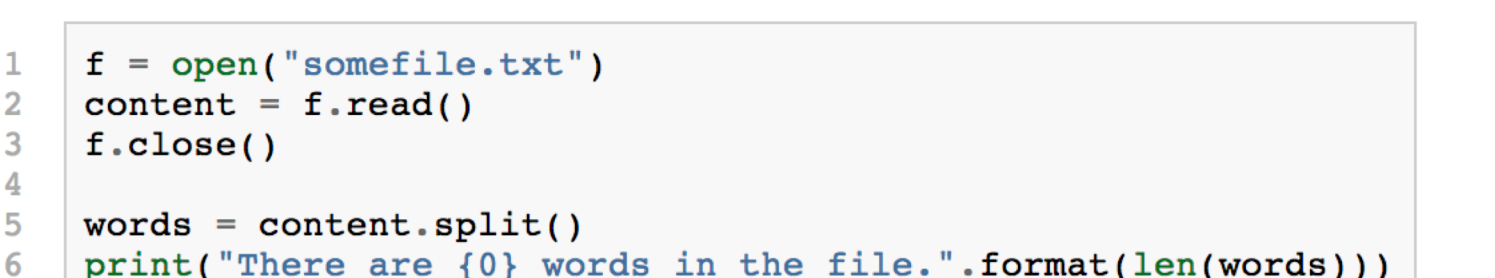

#### Your file paths may need to be explicitly named.

In the above example, we're assuming that the file somefile.txt is in the same directory as your Python source code. If this is not the case, you may need to provide a full or a relative path to the file. On Windows, a full path could look like "C:\\temp\\somefile.txt", while on a Unix system the full path could be "/home/jimmy/somefile.txt".

We'll return to this later in this chapter.

source <http://openbookproject.net/thinkcs/python/english3e/files.html>

07/11/2019 Michal Reinštein, Czech Technical University in Prague

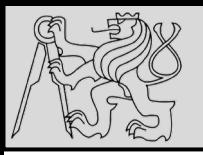

## **FILES – BINARY**

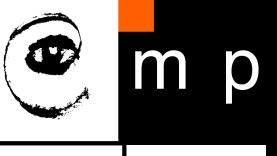

14 14

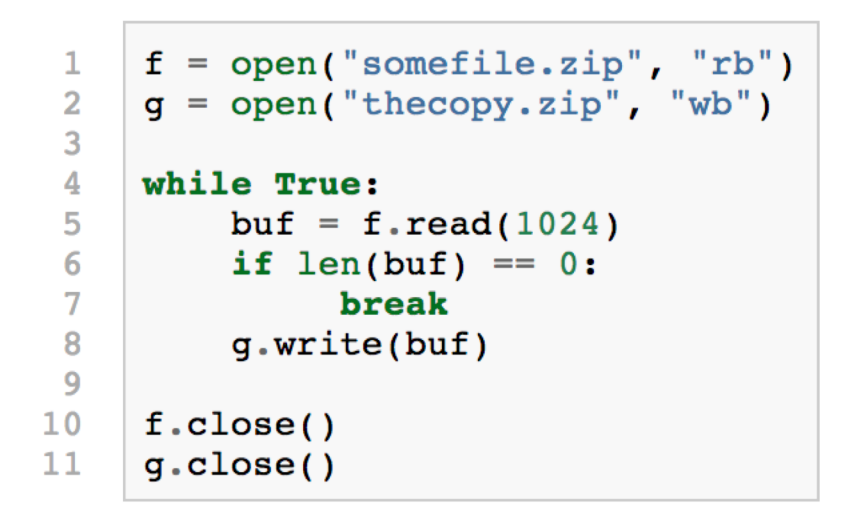

- Working with **binary files**
- Binary files usually hold *photographs*, *videos*, *zip* files, *executable* programs
- Binary files are **not organized into lines** and cannot be opened with a normal text editor
- Reading binary files gets **bytes** back rather than a string

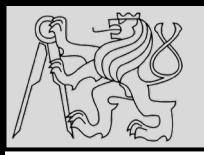

## **FILES – BINARY**

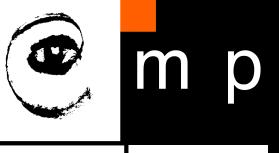

15 15

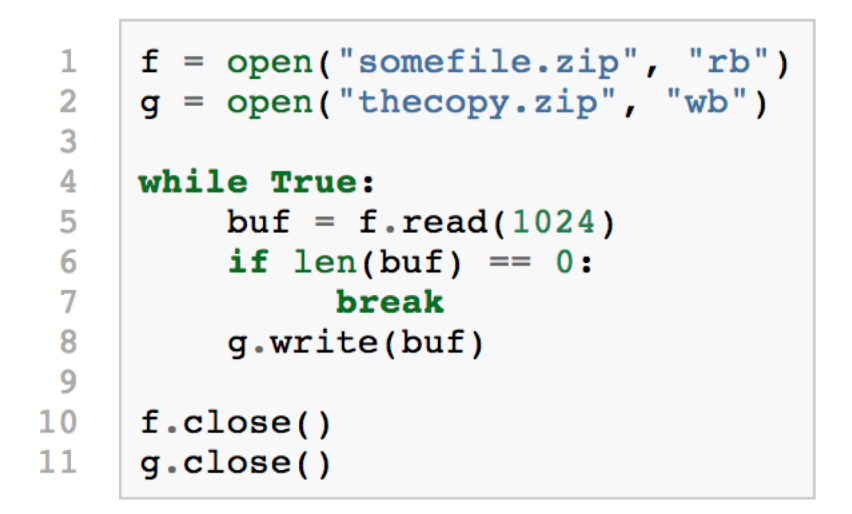

- Mode **"b"** to tell Python that the files are binary
- **Line 5:** read takes an argument telling how many bytes to attempt to read from the file (*read and write up to 1024 bytes on each iteration of the loop*)
- When an **empty buffer** is returned from the attempt to read, break out of the loop and close both the files
- The type of **buf** is bytes

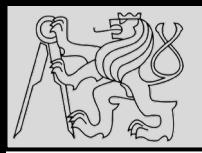

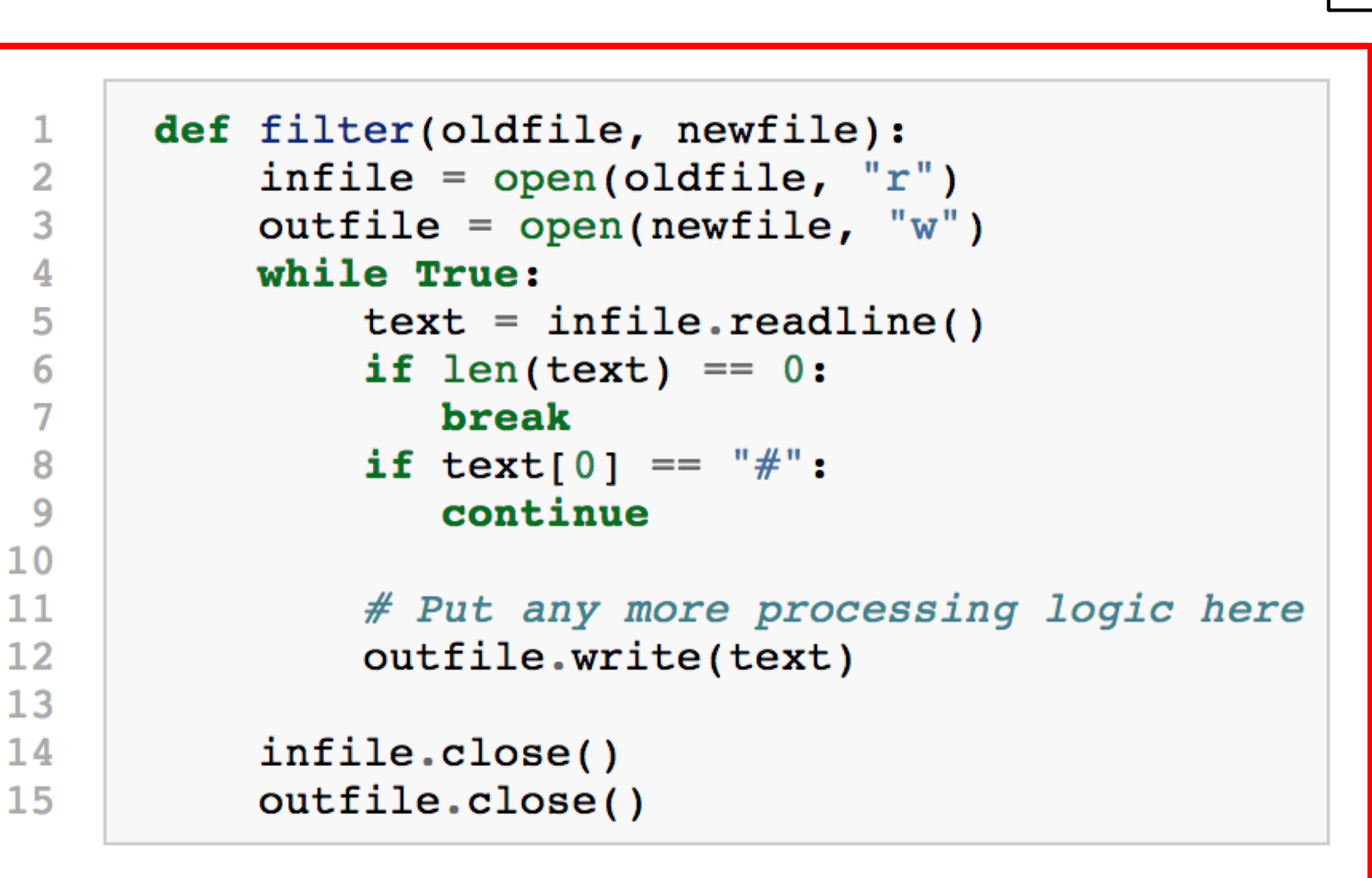

source <http://openbookproject.net/thinkcs/python/english3e/files.html>

07/11/2019 Michal Reinštein, Czech Technical University in Prague

D

m

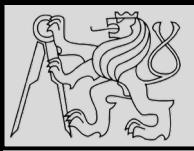

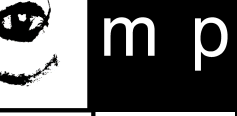

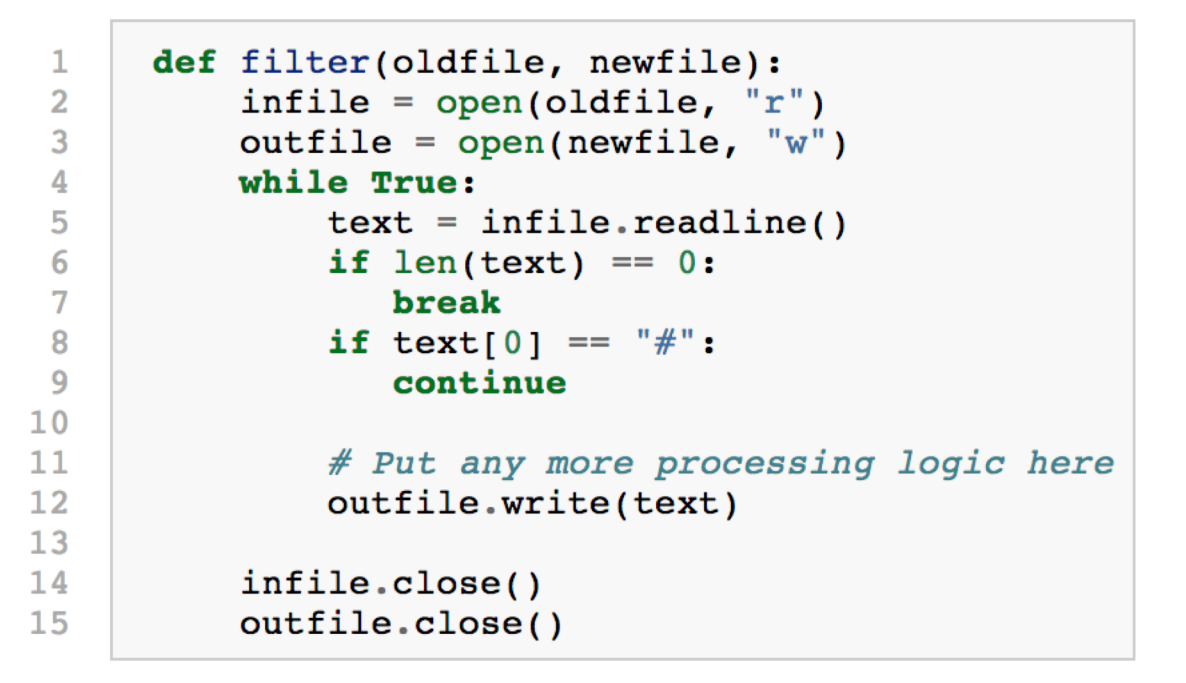

- EXAMPLE: *filter that copies one file to another, omitting any lines that begin with #, i.e. comments*
- **Line 9:** the **continue** statement skips over remaining lines in the current iteration of the loop, but the loop will still iterate

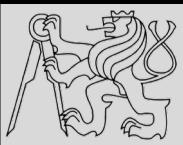

## **EXAMPLE – FILE CONTENT FILTER**

18 18

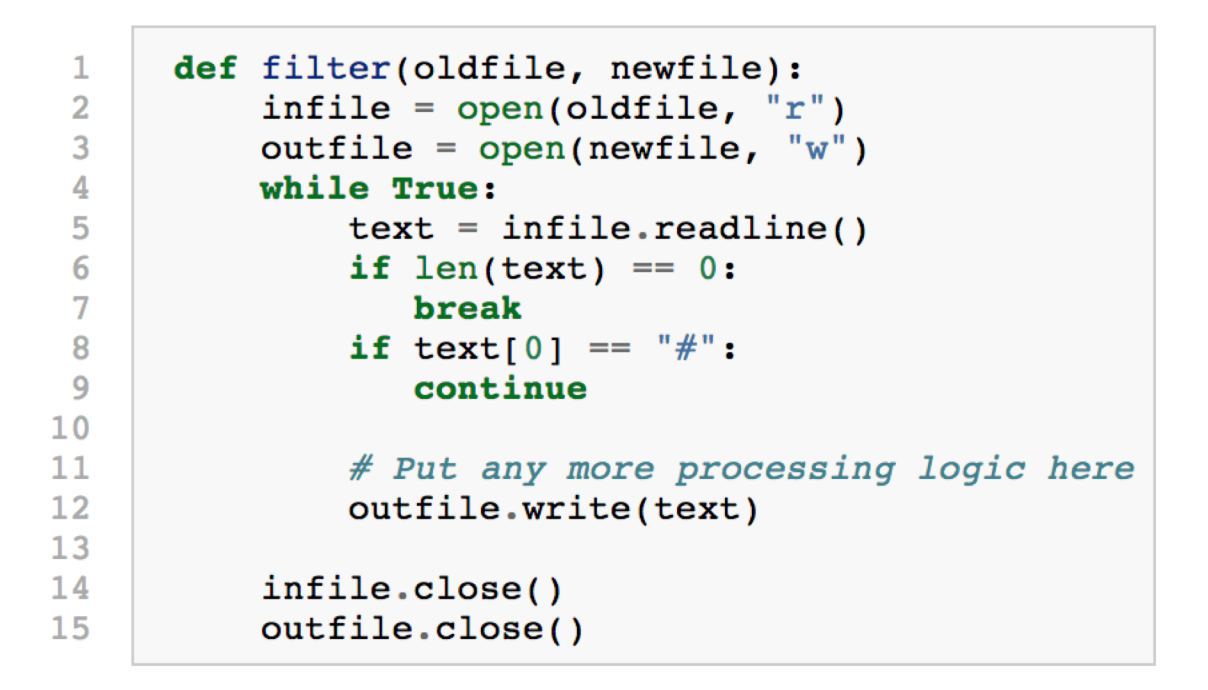

- If text is the **empty string**, the loop exits
- If the first character of text is a **hash mark**, the flow of execution goes to the top of the loop, ready to start processing the next line
- Only if *both conditions fail, writing the line into the new file*

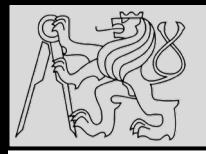

## **DIRECTORIES**

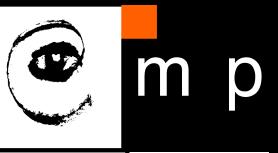

## **Directories**

A directory is an organizational unit of the file system that allows for the hierarchichal structure. It can contain files and other directories. Each directory is itself contained in some other directory.

The root directory is special. It is always present in the filesystem and designates the start of the hierarchy. It is denoted with forward slash  $($ ) on Linux-types of systems. On Windows, there is a separate root directory on each disk, and they are denoted by backslashes  $(\cdot)$ .

Each directory contains 2 special entries:

- . is the current directory itself
- .. is the parent directory

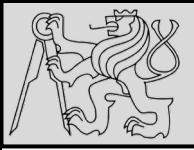

## **DIRECTORIES**

20 20

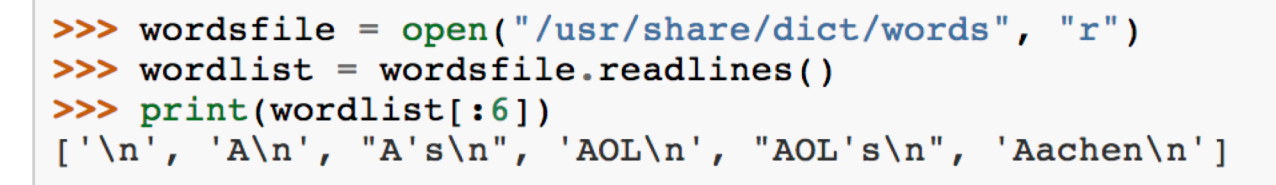

- Files on non-volatile storage media are organized by a set of rules known as a **file system**
- File systems are made of **files** and **directories** (and *symbolic links*), which are **containers** for files and other directories.
- When we create a new file by opening it and writing, the new file goes into the **current directory**
- When we want to open a file somewhere else, we have to specify the **path** to the file, which is the **name of the directory**  (or folder) where the file is located

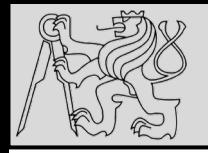

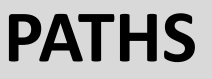

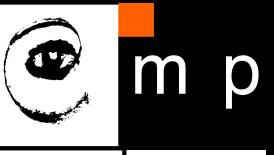

#### **Current working directory**

Python keeps track of the current working directory (CWD), in which it looks for files. The default setting of CWD is platform dependent, but usually it is the directory from which the Python interpreter was run (not the directory where the interpreter is stored).

You can find out the CWD using function get cwd from module os. Let's see what the CWD is for the current notebook:

import os  $print(os.getcwd())$ 

 $C:\P\Of\Gamma\rightarrow\preceq\Gamma\rightarrow\preceq\mathbb{C}$ 

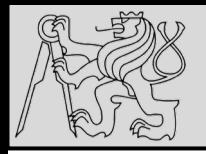

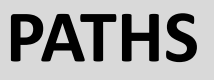

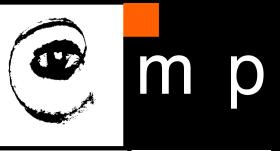

## **Paths**

Paths are sequences of directory names possibly ended with a filename which unambiguosly resolve to a directory or file name in the filesystem.

**Absolute paths** always start from the root directory (/, forward slash), on Windows often preceded by drive letter  $(C:\setminus\setminus)$ . An example:

/home/posik/teaching/prg/lectures/files.pdf

**Relative paths** start from the current working directory. Examples, assuming the CWD is /home/posik/teaching:

prg/lectures/files.pdf

../../svoboda/presentations/upload system.pdf

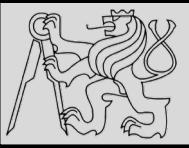

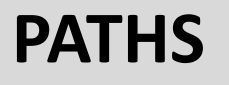

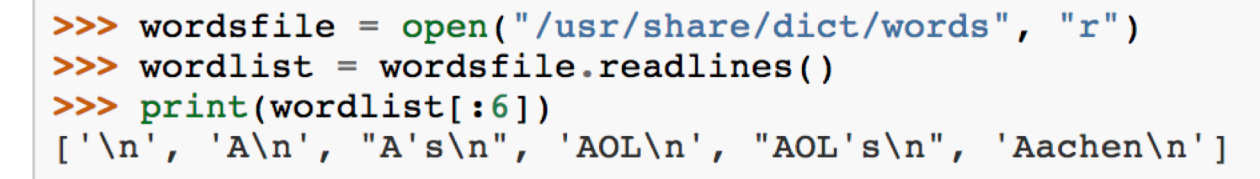

- A Windows path might be: **"C:/temp/words.txt"** or **"C:\temp\words.txt"**
- Backslashes are used to escape things like newlines and tabs, we need to **write two backslashes in a literal string** to get one! (*the length of these two strings is the same*)
- We cannot use / or \ as part of a filename (*reserved as a delimiter between directory and filenames*)
- *The file /usr/share/dict/words should exist on Unix-based systems, and contains a list of words in alphabetical order*

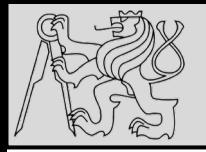

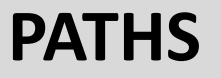

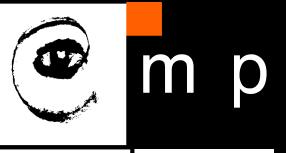

#### Navigating in the file system

In the OS shell, you would use command  $cd$  or  $chdir$  to change the working directory. Similarly, you can use the Python function  $\circ s$ . chdir():

import os orig  $wd = os.getcwd()$ os.chdir('/P/0Teaching')  $print(os.getcwd())$ 

 $C:\P\ OTeaching$ 

Now we are in a different directory. And we can change it back:

```
os.chdir(orig wd)
print(os.getcwd())
```
C:\P\0Teaching\programming essentials\prg-notes

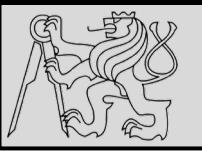

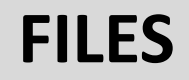

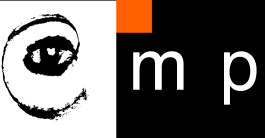

#### **Working with file paths**

Module os.path contains functions for working with file paths:

```
fpath = os.path.abspath('files.pdf')
print (fpath)
```
C:\P\0Teaching\programming essentials\prg-notes\files.pdf

print (os.path.dirname(fpath))

C:\P\0Teaching\programming essentials\prg-notes

print (os.path.basename(fpath))

files.pdf

print(os.path.splitext(os.path.basename(fpath)))

```
('files', ' . pdf')
```
How to correctly create a path from fragments?

```
fpath2 = os.path.join('\\', 'P', 'OTeaching')
print (fpath2)
```
\P\0Teaching

How to get a path to a directory or a file relative to CWD?

```
print(os.path.relpath(fpath2))
```
 $\ldots \backslash \ldots$ 

source courtesy of Petr Posik BE5b33PR 2016/2017

07/11/2019 Michal Reinštein, Czech Technical University in Prague

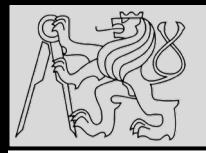

## **ENCODING**

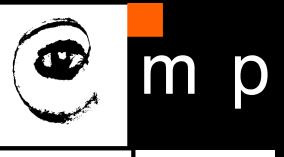

## **Encoding of strings and files**

Strings are actually an abstraction. They are just sequences of bytes, but these bytes (or their groups) are interpreted as indices into a table of symbols containing upper- and lowercase letters, numbers, special characters and other symbols. The table with these symbols is called an **encoding**. The same string may look as complete gibberish if it is read with different encoding than the one used when creating it.

- ASCII: contains 127 characters, english upper- and lowercase letters, numbers, and some symbols. No characters from national alphabets.
- UTF-8: Unicode encoding that supports virtually any national alphabet, contains ASCII as its subset. USE IT!

This holds also for text files!

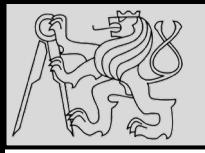

## **ENCODING**

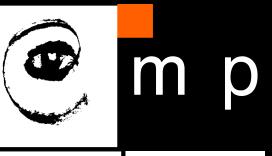

#### **Opening text file with encoding**

Function open () accepts several other parameters, among them the encoding. If you will explicitly use UTF-8 each time you call that function, you will save yourself a lot of trouble:

```
f = open('file to open.txt', 'r', encoding='utf-8')f.close()
```
or

```
with open ('file to open.txt', 'r', encoding='utf-8') as f:
```
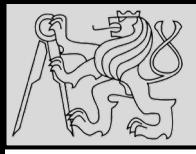

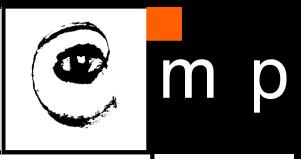

#### The with statement

Because every call to open () should have a corresponding call to the close () method, Python provides a with statement that automatically closes a file when the end of the block is reached. The code

```
f = open('text.txt', 'r', encoding='utf-8')contents = f.read()f.close()
print (contents)
```
is equivalent to the following code using the  $with$  statement:

```
with open('text.txt', 'r', encoding='utf-8') as f:
     contents = f.read()print (contents)
```
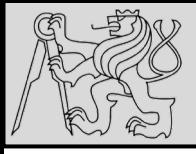

## **FILES – "WITH" STATEMENT**

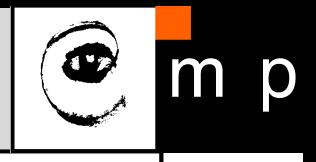

29 29

#### File reading: file.readlines()

Use this technique if you want to get a Python list of strings containing the individual lines from a file.

```
with open('text.txt', 'r', encoding='utf-8') as f:
    lines = f.readlines()print (lines)
```

```
['Hello, world!\n', 'How are you?']
```
Note that the strings representing the individual lines contain also the newline character,  $\ln$ . The last line may or may not end with a newline char. You can get rid of them using the str.strip() method.

```
for line in lines:
   print(line.strip())
```
Hello, world! How are you?

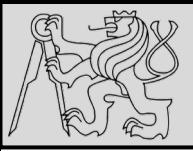

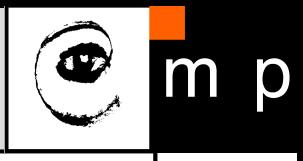

#### File reading: file.read()

Use this technique when you want to read the file contents into a single (possibly huge) string, or when you want to specify, how many character shall be read.

```
with open('text.txt', 'r', encoding='utf-8') as f:
    contents = f.read()print (contents)
```
Hello, world! How are you?

When called with no arguments, it reads everything from the current file cursor all the way to the end of the file. When called with an integer argument, it reads that many characters and moves the cursor right after the characters that were just read.

```
with open('text.txt', 'r', encoding='utf-8') as f:
    first 10 chars = f.read(10)the rest = f.read()print ("The first 10 chars:", first 10 chars)
print ("The rest:", the rest)
```

```
The first 10 chars: Hello, wor
The rest: ld!
How are you?
```
source courtesy of Petr Posik BE5b33PR 2016/2017

07/11/2019 Michal Reinštein, Czech Technical University in Prague

30 30

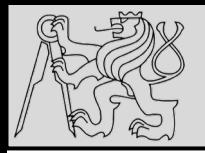

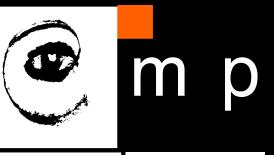

#### File reading: for <line> in <file>

Use this technique when you want to do the same thing to every line from the file cursor to the end of a file. While the previous techniques read all the content of a file at once (which may not fit to memory), this technique reads one line at a time allowing to process large files.

```
with open('text.txt', 'r', encoding='utf-8') as f:
    for line in f:
        s = line . strip()print ("The line '" + s + "' contains " + str (len(s)) + " charac
ters.')
```
The line 'Hello, world!' contains 13 characters. The line 'How are you?' contains 12 characters.

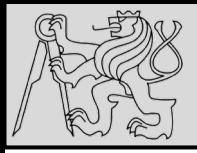

#### File reading: file.readline()

This technique allows you to read a single line from a file, which is useful when you want to read only a part of the file.

Assume that we want to read the following text file which contains several different parts. The first line is the short description of the data. The next lines starting with  $#$  are comments. The following part contains the data.

```
%%writefile data collatz 5.txt
Collatz 3n+1 sequence, starting from 5.
# The next number in a Collatz sequence is either 3n+1 if n is odd,
# or n/2 if n is even.
  5
 16
  8
  4
  \overline{2}\mathbf{1}
```
Overwriting data collatz 5.txt

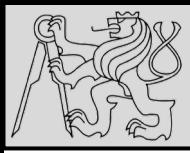

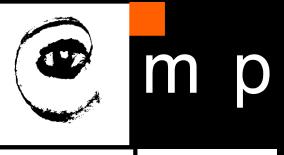

```
with open('data collatz 5.txt', 'r', encoding='utf-8') as f:
    # Read the description line
    description = f. readline(). strip()
    # Read all the comment lines
    comments = []line = f.readline() . strip()while line.strwith('#'):
        comments.append(line)
        line = f.readline() . strip()data = []data.append(int(line))
    for line in f:
        data.append(int(line))
print ("Description:", description)
print ("Comments:", comments)
print ("Data:", data)
Description: Collatz 3n+1 sequence, starting from 5.
Comments: ['# The next number in a Collatz sequence is either 3n+1 if
n is odd,', '# or n/2 if n is even.']
Data: [5, 16, 8, 4, 2, 1]
```
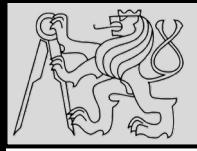

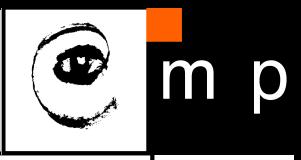

#### **Writing files**

Writing some text into a text file is very similar to reading it. Also, when reading, Python did not strip the newline characters; when writing, you have to put the newlines there manually as well.

```
with open('topics.txt', 'w', encoding='utf-8') as f:
    f.write('Computer Science\n')
    f.write('Programming \n')f.write('Clean code \n')
```
!cat topics.txt

Computer Science Programming Clean code

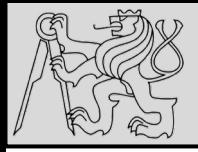

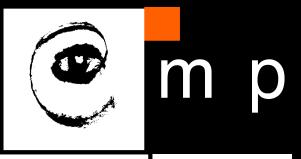

#### **Appending to a file**

When  $'w'$  is specified as the file mode, a new file is created if it does not exist; if it exists the file is overwritten. We can specify the 'a' as a file mode: then we open an existing file for appending, i.e. the new information is added to its end.

```
with open ('topics.txt', 'a', encoding='utf-8') as f:
    f.write('Software Engineering\n')
```
!cat topics.txt

Computer Science Programming Clean code Software Engineering

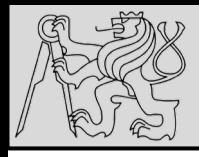

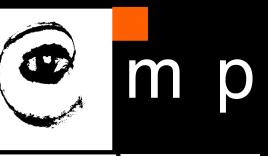

#### **Example: Reading and writing**

Suppose we have a file with 2 numbers on each line, like this:

%%writefile number pairs.txt  $1\quad1$ 10 20  $1.32.7$ 

Overwriting number pairs.txt

Let us write a function that takes 2 filenames as arguments, reads the number pairs from the first file and writes them together with its sum into the second file.

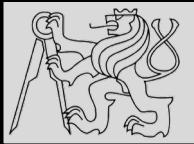

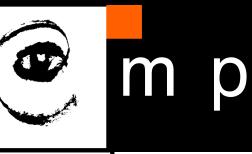

```
def sum number pairs (infname, outfname) :
    ""Read data from input file, sum each row, write results to output
 file.
    (str, str) \rightarrow Noneinfname: the name of the input file containing a pair of numbers
             separated by whitespace on each line
    outfname: the name of the output file
    n \overline{n}with open(infname, 'r', encoding='utf-8') as infile, \
         open(outfname, 'w', encoding='utf-8') as outfile:
        for pair in infile:
            pair = pair.start(p()operands = pair.split()total = float(operations[0]) + float(operations[1])new line = '{} {}\n'.format(pair, total)
            outfile.write(new line)
```
When called, this function creates the required output file containing the sums.

```
sum number pairs ('number pairs.txt', 'number pairs with totals.txt')
!cat number pairs with totals.txt
1 \t1 \t2.010 20 30.0
1.32.74.0
```
source courtesy of Petr Posik BE5b33PR 2016/2017

07/11/2019 Michal Reinštein, Czech Technical University in Prague

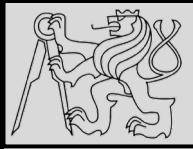

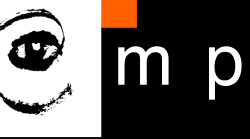

```
import urllib.request
1
\overline{2}3
   url = "http://xml.resource.org/public/rfc/txt/rfc793.txt"destination filename = "rfc793.txt"4
5
6
   urllib.request.urlretrieve(url, destination filename)
```
- EXAMPLE: *copy contents at some web URL to a local file*
- The **urlretrieve** function can be used to download any kind of content from the Internet (*resources to fetch must exist*)
- Need of **permissions** to write to the **destination filename**, and the file will be created in the **"current directory"**  (*i.e. the same folder that the Python program is saved in*)
- Authorization necessary if behind a proxy server

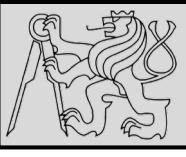

import urllib.request

#### **EXAMPLE – DATA FROM WEB**

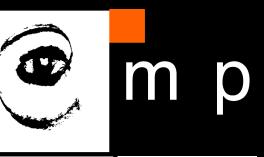

```
1
   \overline{2}3
   4
   5
   6
   \overline{7}8
   9
101112<sup>°</sup>13
```

```
def retrieve page(url):
    """ Retrieve the contents of a web page.
        The contents is converted to a string before returning it.
    n, n, nmy socket = urlib.request.utilopen(url)dta = str(my socket.readall())my socket.close()
    return dta
the text = retrieve page("http://xml.resource.org/public/rfc/txt/rfc793.txt")
print(the text)
```
- Rather than saving the web resource to local disk, we read it directly into a string, and return it
- Opening the **remote url** returns a **socket** (*handle to end of the connection between the program and the remote web server*)
- Call **read**, **write**, and **close** methods on the socket object

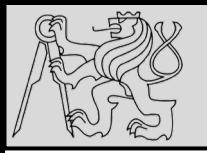

#### **SUMMARY**

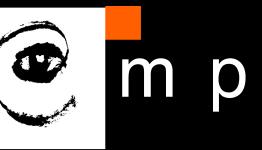

40 40

# **Summary**

- Working with paths using os.path module.
- Before reading from a file or writing to it, you must first open () it.
	- Always specify encoding: open (filename, mode, encoding='utf-8').
- When you are done, you must  $f.close()$  the file.
- By using with, the file is closed automatically:

```
with open('text.txt', 'r', encoding='utf-8') as f:
      contents = f.read()# ... and do other things to the opened file
# When you get here, the file is not opened anymore.
```
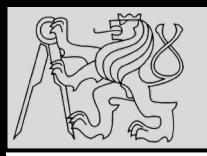

#### **REFERENCES**

#### **This lecture re-uses selected parts of the OPEN BOOK PROJECT Learning with Python 3 (RLE)**

<http://openbookproject.net/thinkcs/python/english3e/index.html> available under [GNU Free Documentation License](http://openbookproject.net/thinkcs/python/english3e/copyright.html) [Version 1.3\)](https://www.gnu.org/licenses/fdl-1.3.en.html)

- Version date: October 2012
- by Peter Wentworth, Jeffrey Elkner, Allen B. Downey, and Chris Meyers (based on 2nd edition by Jeffrey Elkner, Allen B. Downey, and Chris Meyers)
- Source repository is at [https://code.launchpad.net/~thinkcspy-rle](https://code.launchpad.net/~thinkcspy-rle-team/thinkcspy/thinkcspy3-rle)team/thinkcspy/thinkcspy3-rle
- For offline use, download a zip file of the html or a pdf version from <http://www.ict.ru.ac.za/Resources/cspw/thinkcspy3/>